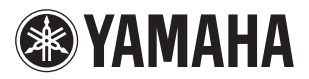

PJP-50USB F.W. 2.04 WY79460

# 仕様変更のご案内

本機の仕様変更により、下記の機能が追加されました。

## 動作モードについて

仕様の変更により、新しい動作モードが追加されました。 **単体(ゾーン)**[初期設定値]:PJP-50USB を単体で使 用する場合に選びます。比較的静かな環境下での利用に適 しています。収音方式はゾーンモードとなります。

**単体(追尾)**:PJP-50USB を単体で使用する場合に選 びます。雑音や騒音が比較的多い環境下での利用に適して います。収音方式は追尾モードとなります。

**連結**:PJP-50USB を連結して使用する場合に選びます。 収音方式はゾーンモードとなります。

**外部スピーカ**:PJP-50USB に外部スピーカーを接続し て使用する場合に選びます。収音方式はゾーンモードとな ります。

## 本体キーによる設定

「メニュー」→「パラメータ設定」→「動作モード」を選ぶ。

ゾーンモード

音声を広範囲に収音します。比較的静かな環境下での利用 に適しています。

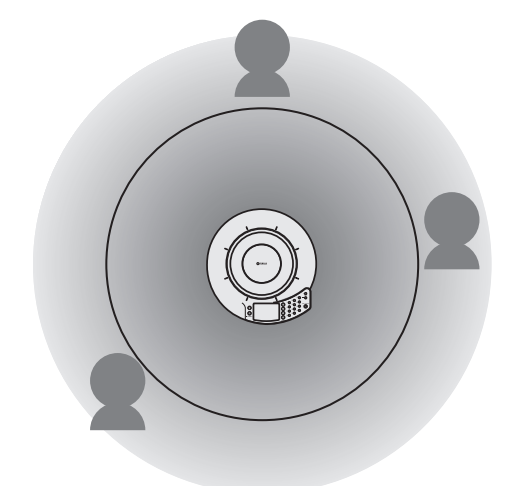

「ご注意」

ゾーンモードでは、マイクエリアの設定を変更することが できません。全てのエリアが有効になります。

## 追尾モード

発話者の音声を自動追尾します。非常に狭い指向性で収音 できるため、発話者の音声以外の周囲雑音を大幅に低減す ることができます。雑音や騒音が比較的多い環境で、音声 をよりクリアに収音したい場合に適しています。同時に収 音できる発話者は 1 人のみです。

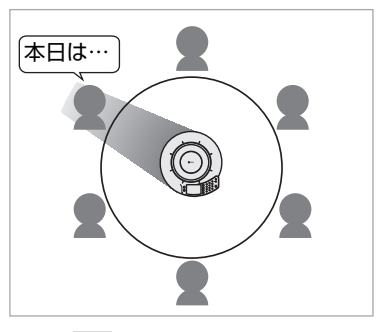

発話者の方向を自動追尾

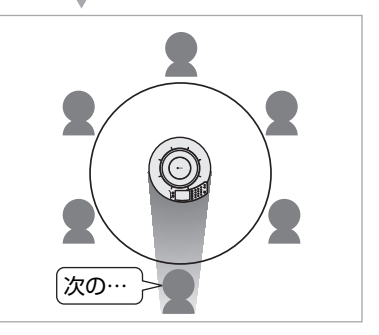

## PJP-50USB 同士の連結接続 機能が追加されました

PJP-50USB 同士を最大 4 台まで連結接続できる機能が 追加されました。PJP-50USB を連結することで、多人 数での会議や広いスペースでの会議に対応できます。

## 【ご注意】

- **・** 連結接続して使用する場合は、全てのPJP-50USBを 同じファームウェアにしてください。
- **・** PJP-50USB以外のプロジェクトフォンを混ぜた連結 接続はできません。
- **・** 各PJP-50USBに、付属のACアダプターを接続する 必要があります。
- **・** 基本操作については、PJP-50USBに付属している取 扱説明書を参照してください。
- **・** PJP-50USBを連結接続するには、台数と同じ数のス テレオミニケーブル(抵抗無し)が必要になります。

**・** 連結接続されたPJP-50USBでは、マイクエリアの設 定を変更することができません。連結接続時は、全て のエリアが有効になります。

#### **シッシュ**

連結接続時は、ゾーンモードで収音します。

## 設定を変更する

全ての PJP-50USB で「動作モード」を「連結」に設定 してください。

- **1** 「メニュー」→「パラメータ設定」→ 「動作モード」を選択する。
- **2** 「連結」を選択する。 PCとUSB接続されたPJP-50USBが親機、 親機に接続されたPJP-50USB が子機と自 動で設定されます。

## PJP-50USB を連結接続する

市販のステレオミニケーブル(抵抗無し)を使用して、各 PJP-50USB の AUDIO OUT 端子と AUDIO IN 端子を 接続します。下の図は、親機に 3 台の子機を連結する場 合の例です。

#### 【 ご注意】

PCとUSB接続するPJP-50USBは1台のみにしてくだ さい。複数台接続すると正常に動作しません。また、1台 も接続されていない場合は、全てのPJP-50USB が子機 と認識され使用することができません。

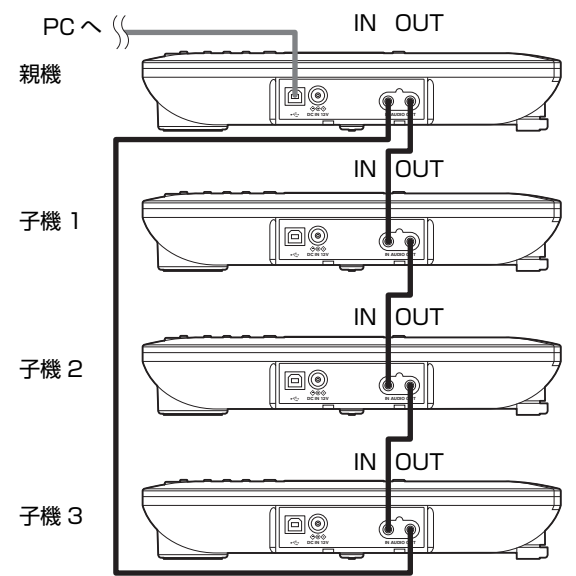

#### **※とント**

各PJP-50USBの動作モードを確認するには、 「メニュー」→「設定内容の表示」を選択し、「モード」を 確認してください。

#### 【 ご注意】

連結接続されたPJP-50USBからは、AUDIO IN/OUT レ ベルを変更することができません。AUDIO IN/OUT レベ ルは自動で連結接続用の値が適用されます。

## 会議室に設置する

以下の設置例を参考に、連結した PJP-50USB を設置し てください。PJP-50USB 同士が近すぎると、通話先で エコーが発生する場合があります。

## (直線状に 4 台配置)

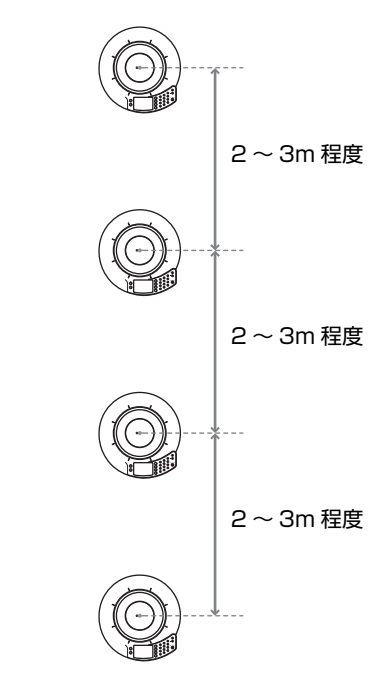

各機の中心を 2 ~ 3m 程度離してください。

## (並べて 4 台配置)

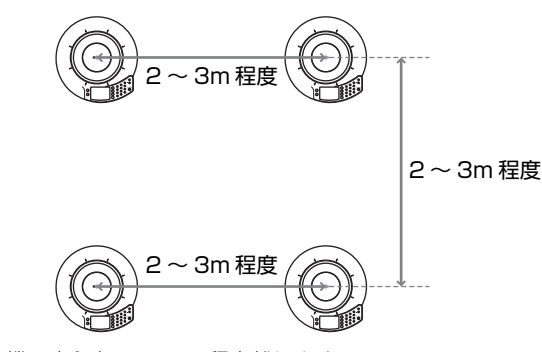

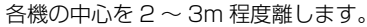

## エコー除去量を変更する

使用環境にあわせてエコー除去量を設定します。

#### 【 ご注意 】

エコー除去量は、全てのPJP-50USB で同じ値に設定し てください。

- **・ 弱**(初期設定値):通話品質は一番安定します。
- **・ 中**:初期設定値では通話先でエコーが発生する場合に 選びます。
- **・ 強**:「中」設定でも通話先でエコーが発生する場合に選 びます。

「メニュー」→「パラメータ設定」→「エコー除去量」を選ぶ。

#### **You ヒント**

- **・** 通話先でエコーが発生しない場合は、「弱」(初期設定 値)のままお使いください。
- **・**「中」、「強」に変更するごとにエコー処理能力は上がり ますが、通話品質が低下する場合があります。

## スピーカー音量を調整する

スピーカーの音量を調整する場合は、親機または PC から 行ってください。親機または PC を操作すると、連結して いる全ての PJP-50USB に操作内容が反映されます。

#### 【 ご注意 】

子機からは、スピーカー音量の調整はできません。

## マイクをミュートする

マイクをミュートする場合は、親機または PC から行って ください。親機または PC を操作すると、連結している全 ての PJP-50USB に操作内容が反映されます。

#### 【ご注意】

子機からは、マイクミュートの操作はできません。

## 外部スピーカーの接続機能が追 加されました

PJP-50USB に外部スピーカーを接続できる機能が追加 されました。外部スピーカーを接続することで、より大き な音量による会議を実現します。

### 【ご注意】

- **・** 外部スピーカーを接続して使用する際は、PJP-50USB のスピーカーから音声は再生されません。
- **・** 接続する外部スピーカーは、アンプ内蔵のものを使用 してください。 (動作確認済みスピーカー:ヤマハMSP3)
- **・** 基本操作については、PJP-50USBに付属している取 扱説明書を参照してください。
- **・** PJP-50USBと外部スピーカーを接続するには、市販 のステレオケーブル (抵抗無し) が必要になります。 PJP-50USBのAUDIO OUT端子は、ステレオミニ ジャックになります。
- **・** 外部スピーカーモード時は、マイクエリアの設定を変 更することができません。全てのエリアが有効になり ます。

#### ※とヒント

外部スピーカーの接続時は、ゾーンモードで収音します。

## 設定を変更する

PJP-50USB の「動作モード」を「外部スピーカ」に設 定してください。

- **1** 「メニュー」→「パラメータ設定」→ 「動作モード」を選択する。
- **2** 「外部スピーカ」を選択する。

## 外部スピーカーを接続する

市販のステレオケーブル(抵抗無し)を使用して、PJP-50USB の AUDIO OUT と外部スピーカー(1 台または 2台)を接続します。下図は、PJP-50USB にヤマハ MSP3 を 2 台接続する場合の例です。

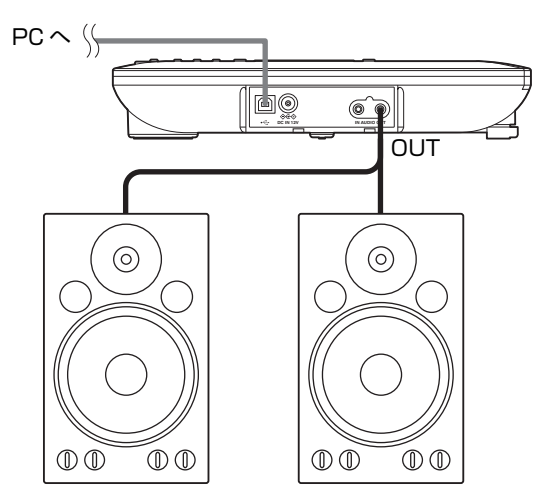

## ※とヒント

各PJP-50USBの動作モードを確認するには、 「メニュー」→「設定内容の表示」を選択し、「モード」を 確認してください。

### 【 ご注意】

外部スピーカーモード時は、AUDIO OUTレベルを変更す ることができません。AUDIO OUTレベルは自動で外部ス ピーカー接続用の値が適用されます。

## 会議室に設置する

以下の設置例を参考に、PJP-50USB と外部スピーカー を設置してください。

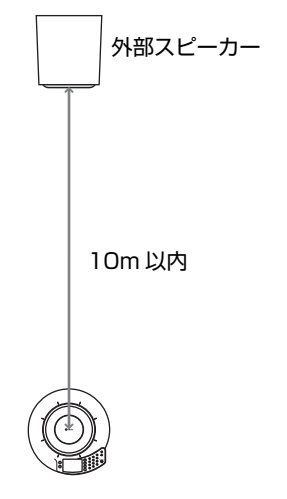

外部スピーカーは、PJP-50USB から 10m 以内に設置 してください。

## エコー除去量を変更する

使用環境にあわせてエコー除去量を設定します。

- **・ 弱**(初期設定値):通話品質は一番安定します。
- **・ 中**:初期設定値では通話先でエコーが発生する場合に 選びます。
- **・ 強**:「中」設定でも通話先でエコーが発生する場合に選 びます。

「メニュー」→「パラメータ設定」→「エコー除去量」を選ぶ。

#### **※ヒント**

- **・** 通話先でエコーが発生しない場合は、「弱」(初期設定 値)のままお使いください。
- **・**「中」、「強」に変更するごとにエコー処理能力は上がり ますが、通話品質が低下する場合があります。

## スピーカー音量を調整する

スピーカーの音量を調整する場合は、PJP-50USB と Web 会議システムの音量を最大にしてから、外部スピー カーで行ってください。

## 【ご注意】

- **・** PJP-50USBとWeb会議システムのスピーカー音量 を最大にする場合は、外部スピーカーの音量を最小に してから行ってください。
- **・** PJP-50USBとWeb会議システムのスピーカー音量 を最大にせず外部スピーカーで調整すると、通話先で エコーが発生する場合があります。
- **・** スピーカーの音量は、音が割れないように調整してく ださい。音が割れると、通話先でエコーが発生する場 合があります。